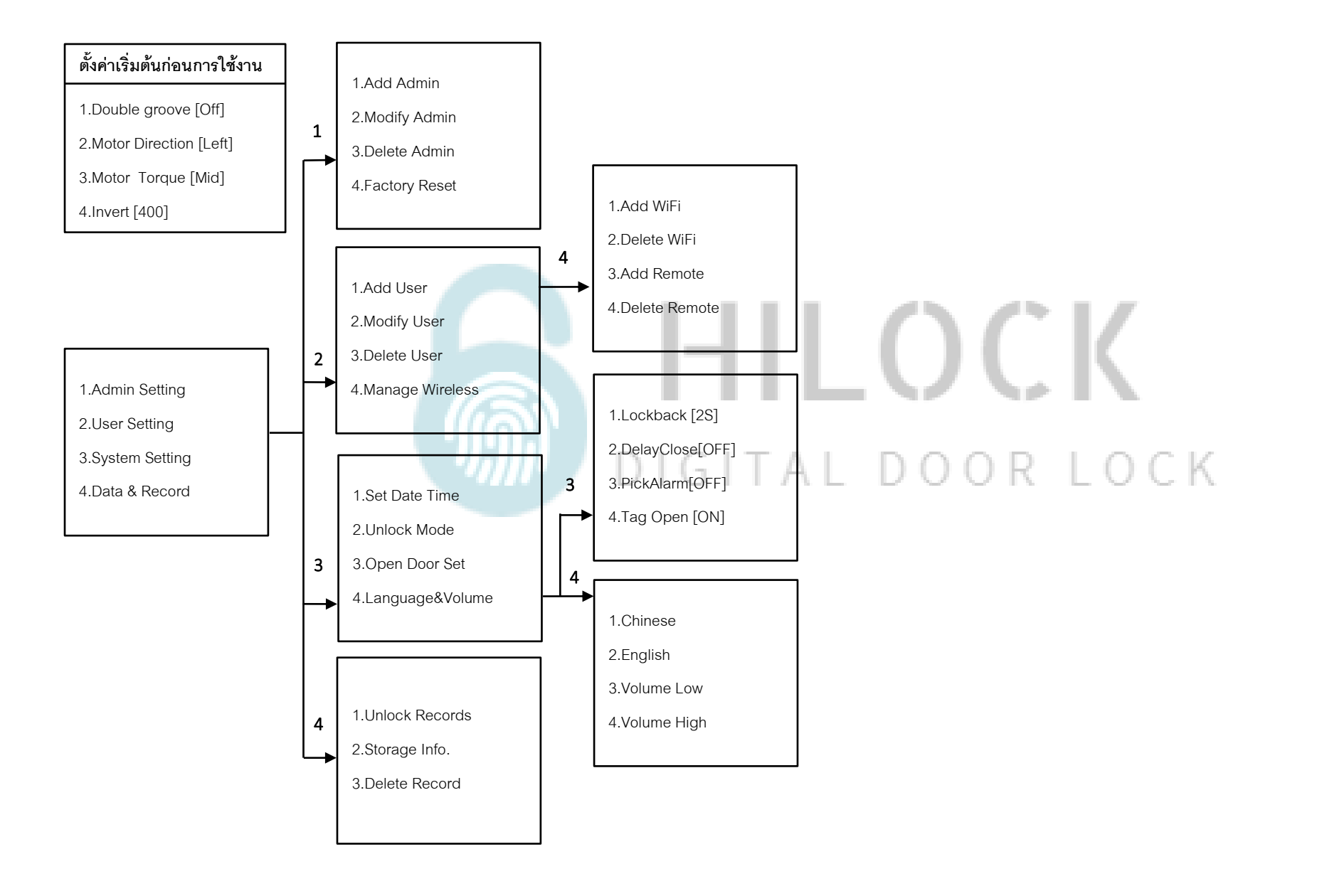

## **ตั้งค่าเริ่มตน้ ก่อนการใช้งาน**

**ตั้งค่าเริ่มต้นก่อนการใช้งาน**

1.Double groove [Off] 2.Motor Direction [Left] 3.Motor Torque [Mid]

4.Invert [400]

**วิธีเข้าโหมด Setting**

## **1.Admin Setting**

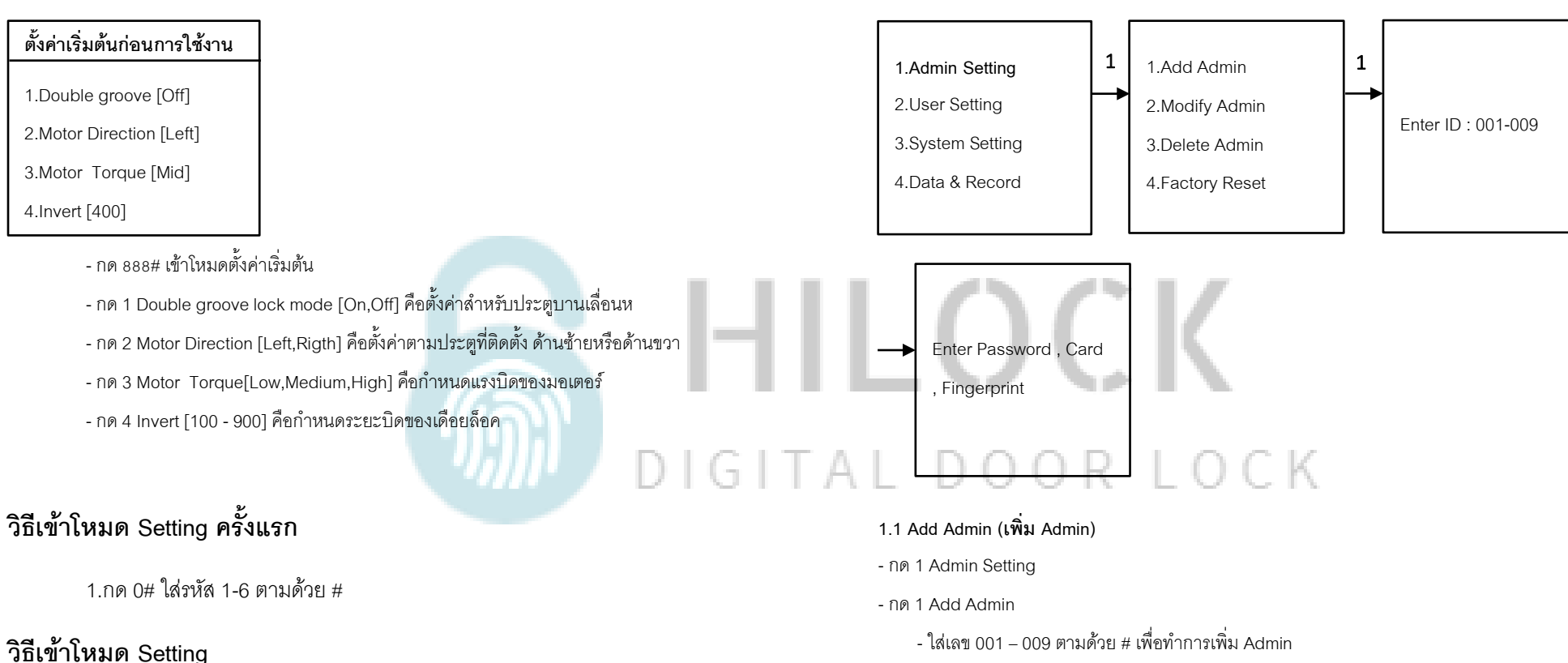

1.กด 0# รหัส Admin ตามด้วย # หรือ สแกนนิ้ว Admin

- เพิ่ม ลายนิ้วมือ, การ์ด, รหัส (ใส่รหัสแล้วตามด้วย # และยืนยันรหัสอีกครั้ง ตามด้วย #)
	- \*\*\*เพิ่ม ลายนิ้วมือ, การ์ด, รหัส ได้ต่อเนื่อง จนกว่าจะกด \* เพื่อกลับไปเมนูก่อนหน้า

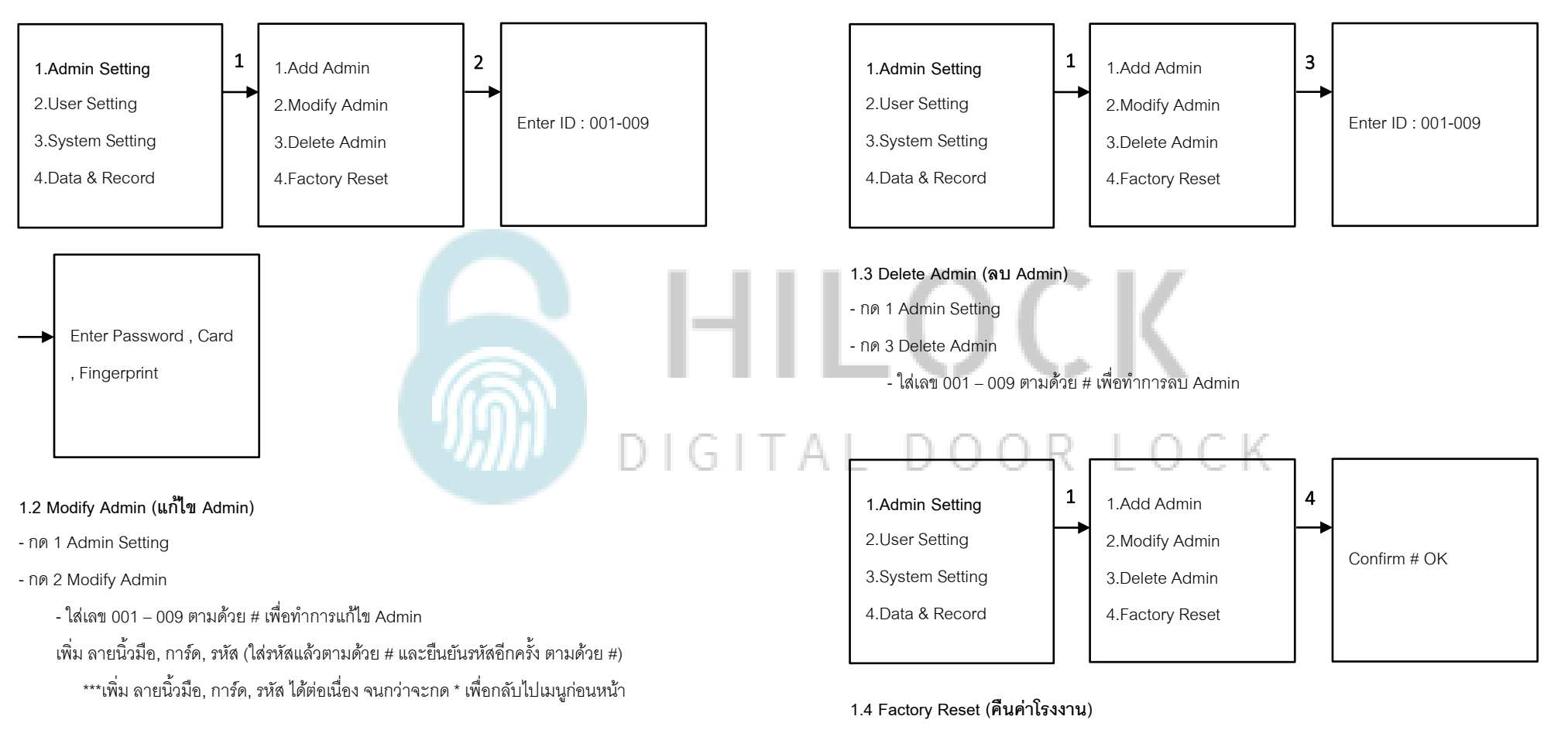

- กด 1 Admin Setting
- กด 4 Factory Reset
	- กด \* คือกลับเมนูก่อนหน้า
	- กด # คือตกลงท าการรีเซ็ต ตั้งค่าโรงงาน

### **2.User Setting**

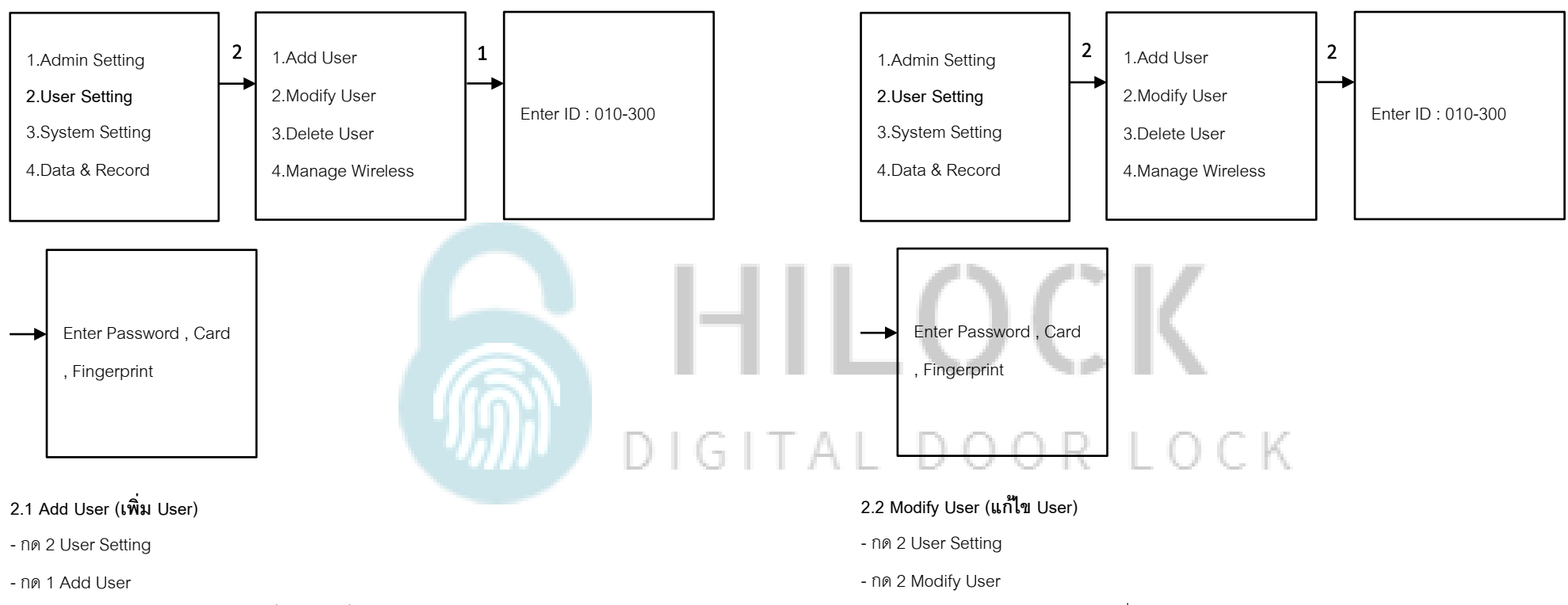

- ใส่เลข 010 – 300 ตามด้วย # เพื่อทำการเพิ่ม I Iser

เพิ่ม ลายนิ้วมือ, การ์ด, รหัส (ใส่รหัสแล้วตามด้วย # และยืนยันรหัสอีกครั้ง ตามด้วย #)

\*\*\*เพิ่ม ลายนิ้วมือ, การ์ด, รหัส ได้ต่อเนื่อง จนกว่าจะกด \* เพื่อกลับไปเมนูก่อนหน้า

- ใส่เลข 010 – 300 ตามด้วย # เพื่อทำการแก้ไข Admin

เพิ่ม ลายนิ้วมือ, การ์ด, รหัส (ใส่รหัสแล้วตามด้วย # และยืนยันรหัสอีกครั้ง ตามด้วย #) \*\*\*เพิ่ม ลายนิ้วมือ, การ์ด, รหัส ได้ต่อเนื่อง จนกว่าจะกด \* เพื่อกลับไปเมนูก่อนหน้า

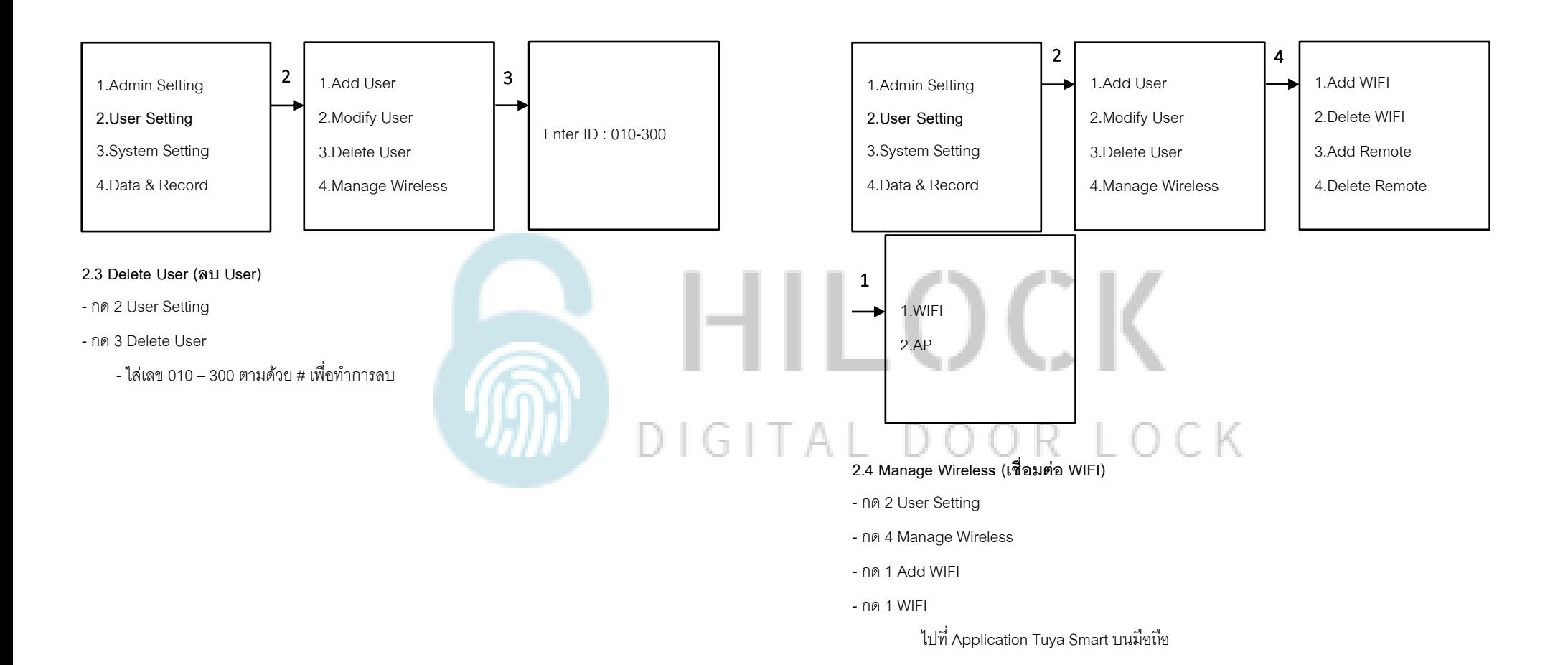

#### Manual HL-491 หน้า 6

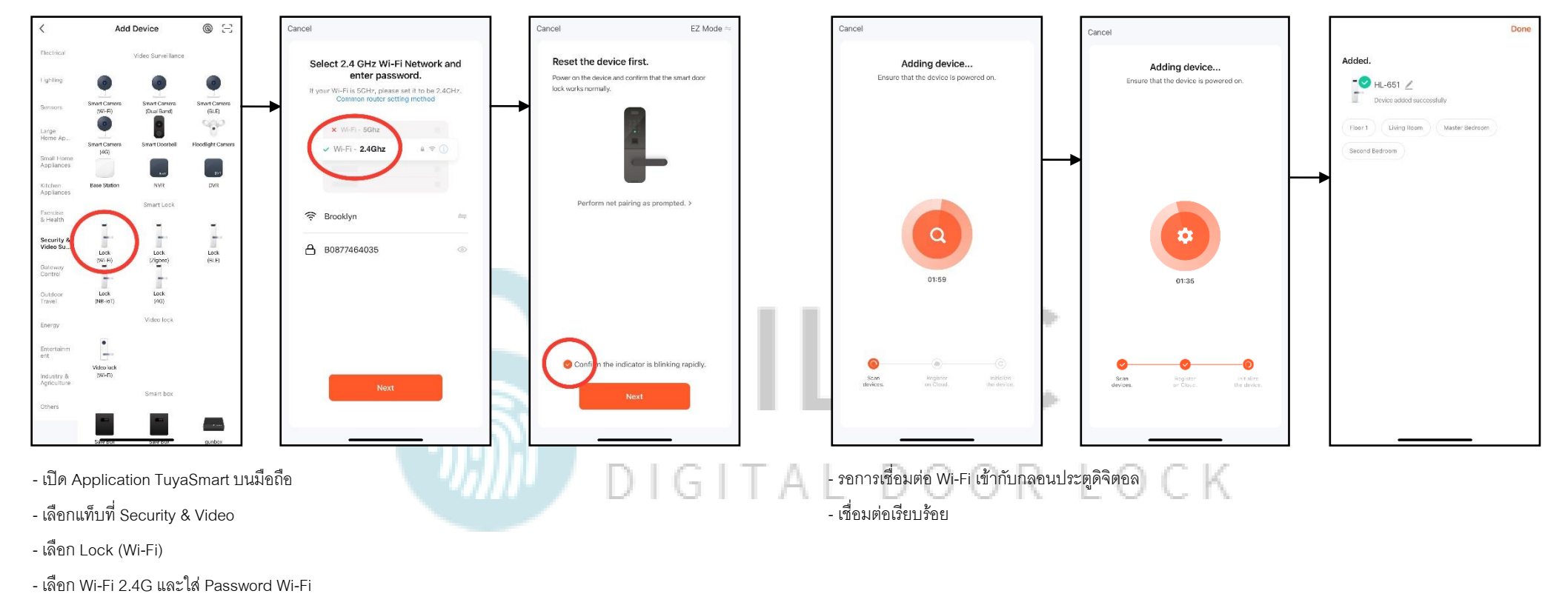

- เลือก EZ Mode

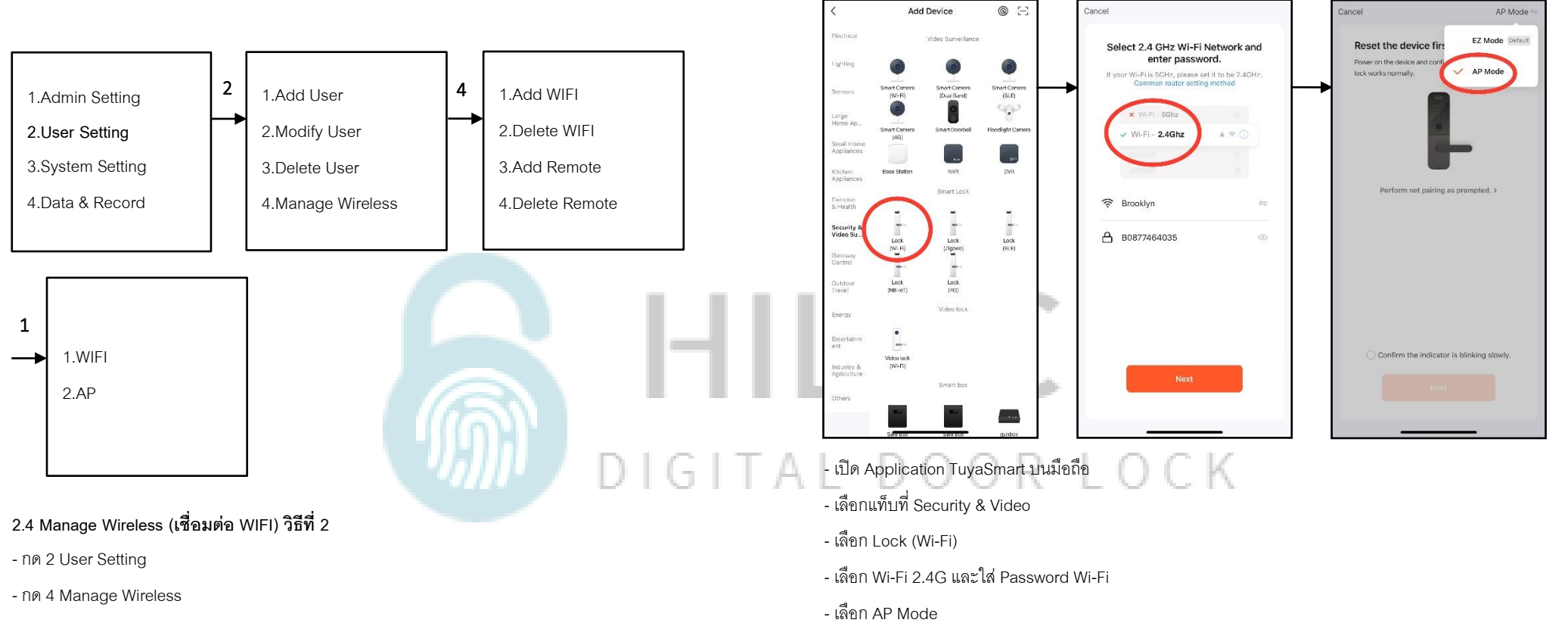

- กด 1 Add WIFI
- กด 2 AP

ไปที่ Application Tuya Smart บนมือถือ

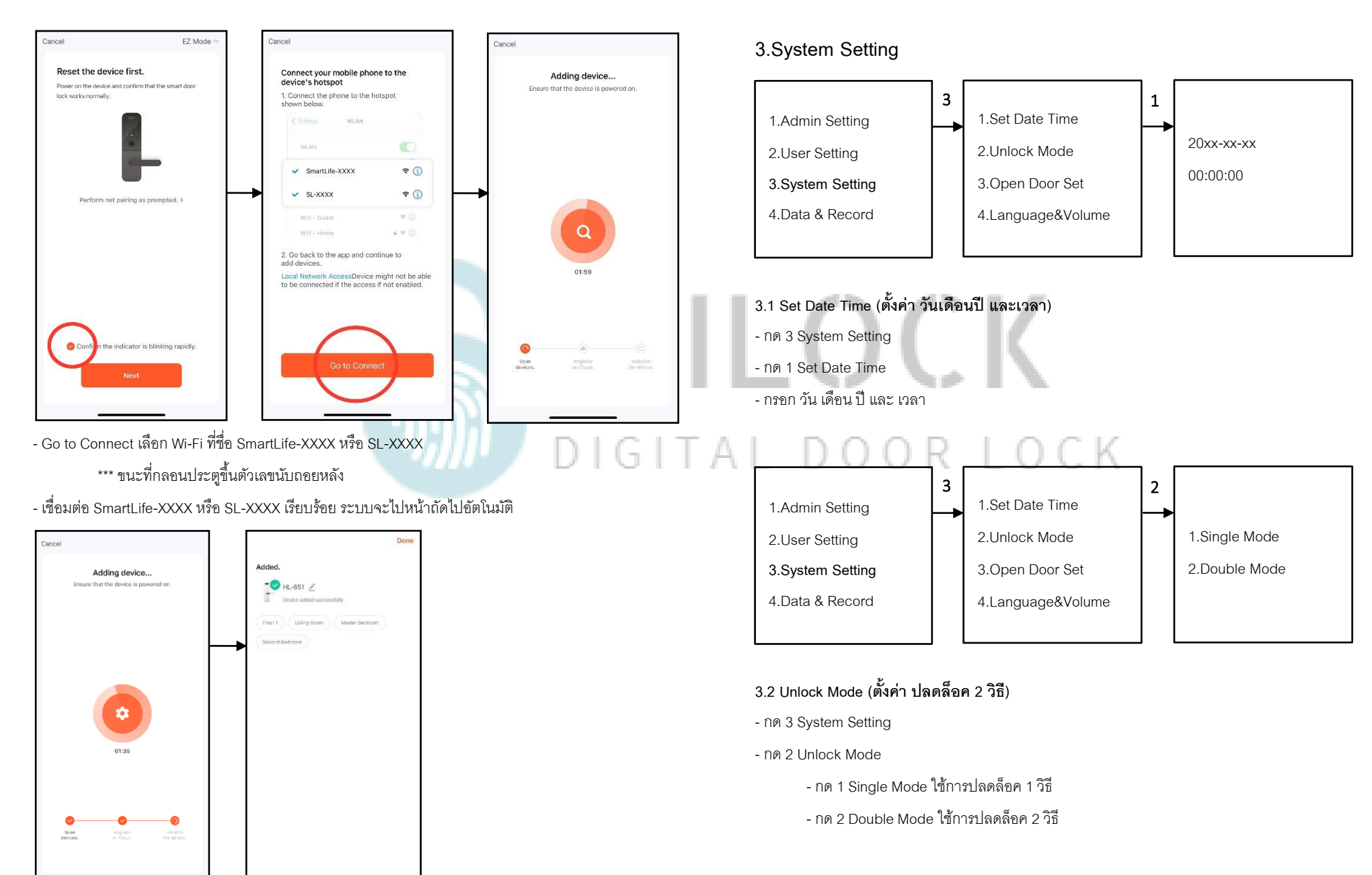

- รอการเชื่อมต่อ Wi-Fi เข้ากับกลอนประตูดิจิตอล

- เชื่อมต่อเรียบร้อย

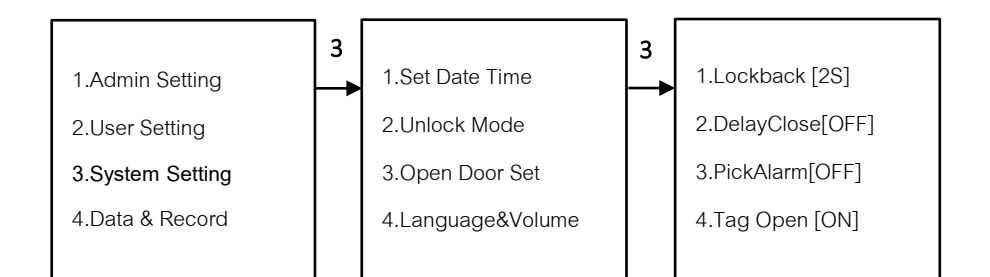

## **3.3 Open Door Set (ตั้งค่า กลอนประตู)**

- กด 3 System Setting
- กด 3 Open Door Set
	- กด 1 Lockback [2-9 วินาที] คือการตั้งเวลาเดือยล็อค 1 แกนแรก ค้างไว้กี่วินาที กำหนดได้ 2-9 วินาที
	- กด 2 DelayClose [OFF , วินาที] คือการตั้งเวลาเดือยล็อค 3แกนกลาง สั่งให้ล็อคกี่วินาที ปิด หรือ กำหนดเวลาวินาที
	-
	- กด 3 PickAlarm [ON , OFF] คือเสียง Alarm เวลาโดนงัด
	- กด 4 Tag Open [ON , OFF] คือการเปิด-ปิด ฟังก์ชันการ์ด

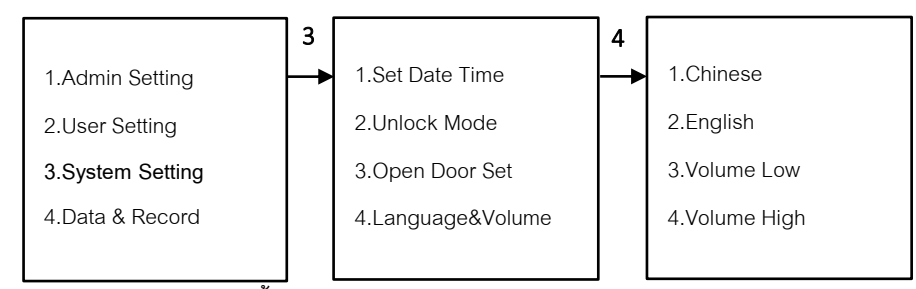

## **3.4 Language&Volume (ตั้งค่า ภาษาและเสียง)**

- กด 3 System Setting
- กด 4 Language&Volume
	- กด 1 Chinese ภาษาจีน
	- กด 2 English ภาษาอังกฤษ
- กด 3 Volume Low คือลดเสียง
	- กด 4 Volume High คือเพิ่มเสียง

#### **4.Data & Record**

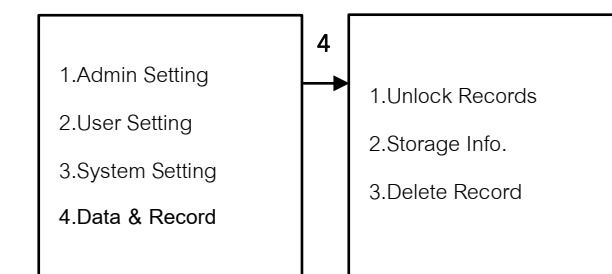

#### **4.Data & Record (เรียกดู ข้อมูลต่างๆ )**

- กด 1 Read Record คือการเรียกดูข้อมูล การใช้งานประตู
- **-** กด 2 Storage Info คือการเรียกดูข้อมูล Admin , User
- กด 3 Delete Record คือลบข้อมูล การใช้งานประตู

# HILOCK DIGITAL DOOR LOCK

## **วีธีใช้งาน Application TuyaSmart**

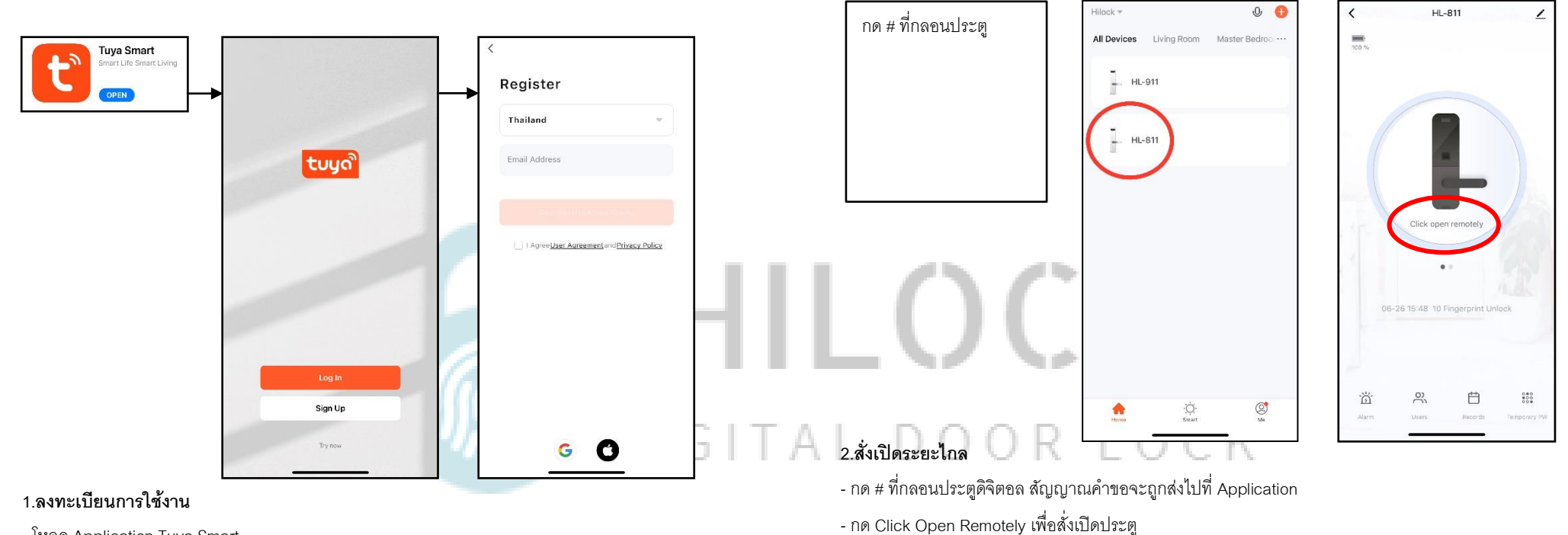

- **-** โหลด Application Tuya Smart
- กด Sign Up
- กรอก Email เพื่อลงทำทะเบียน

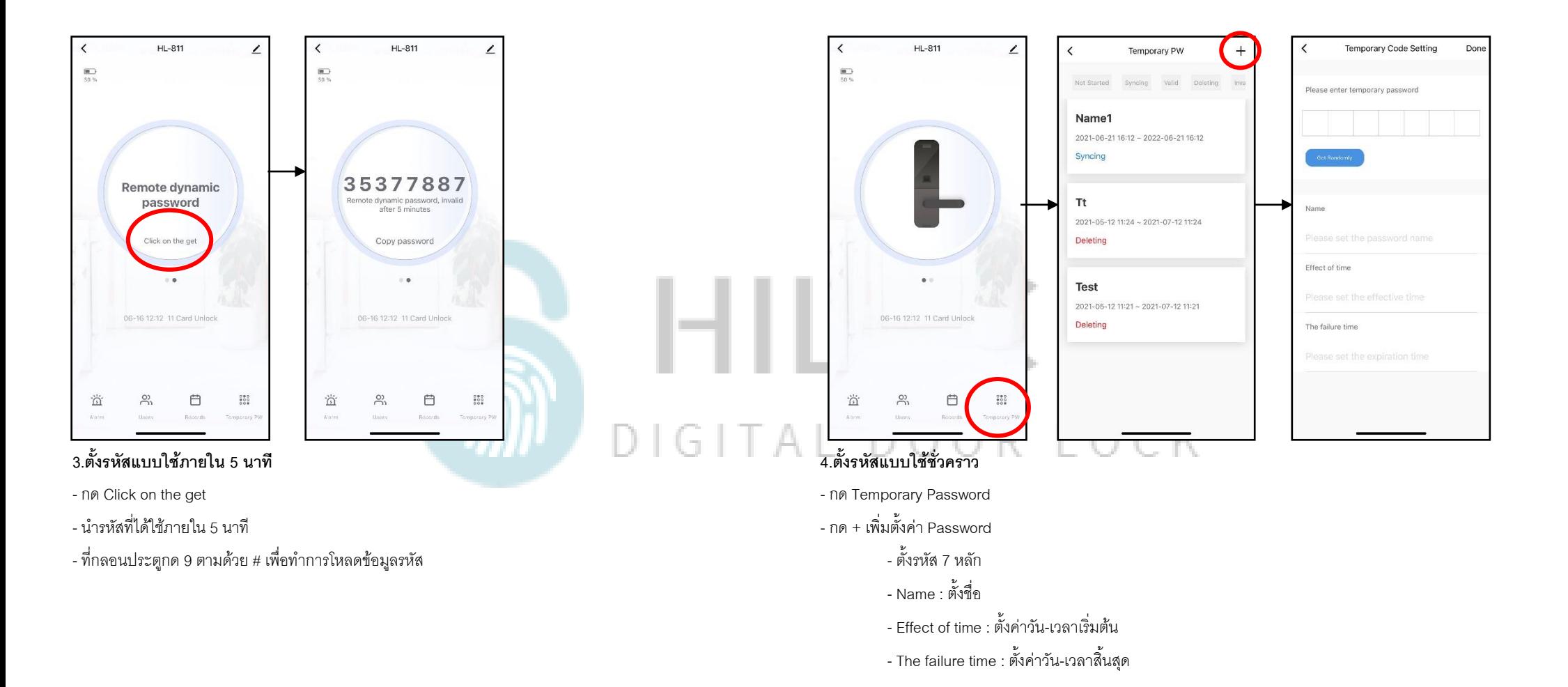

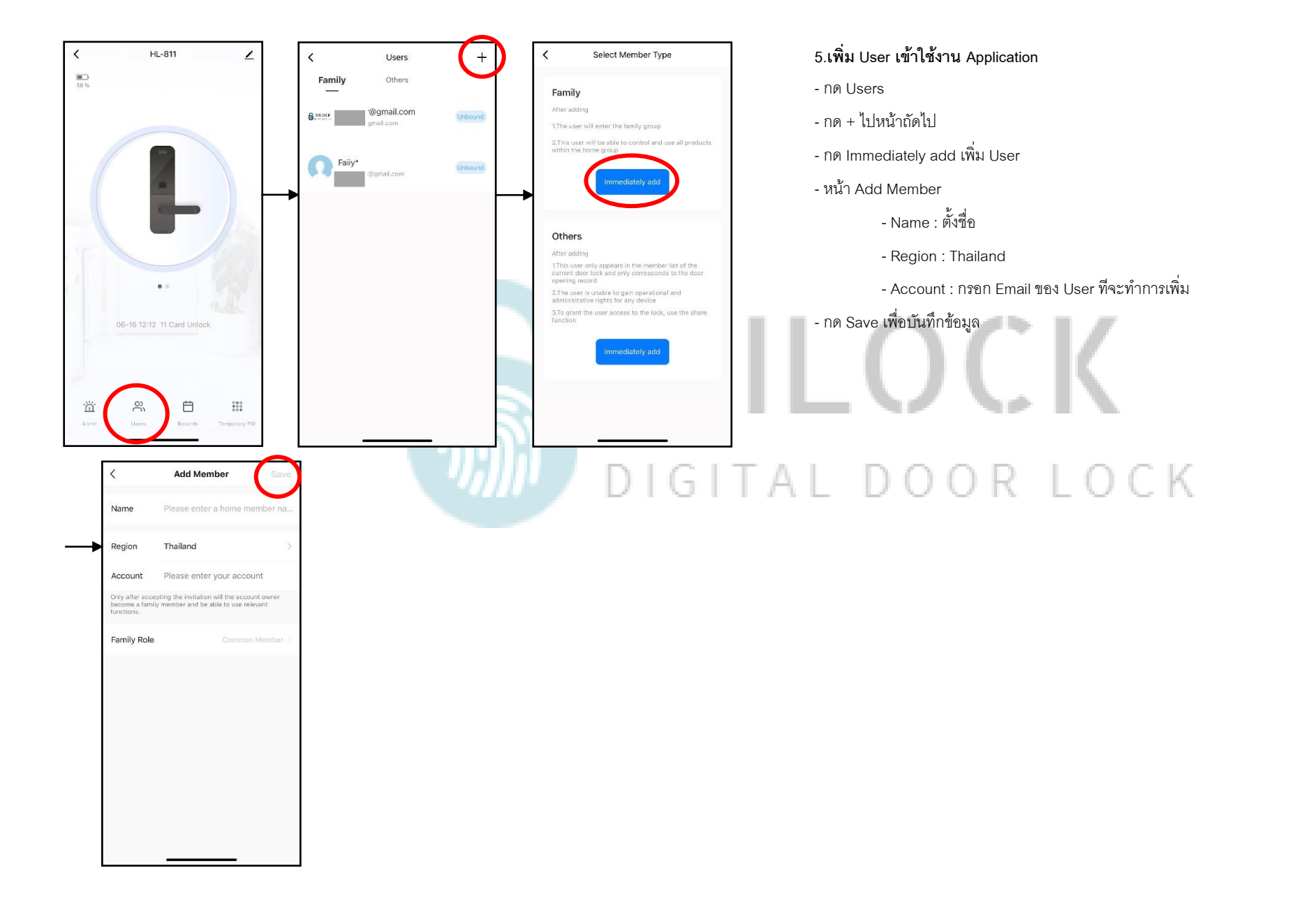